# PRIMERGY RX1440 M2 未サポート OS 動作検証確認情報

- 本資料で公開する動作確認情報については、あくまでも弊社で用意したテスト環境における 動作結 果であり、お客様の ご利用環境での未サポート OS の動作を保証するものではなく、未サポート OS の 利用を推奨するものでもありません。
- ⚫ 本資料で公開している動作確認情報にもとづき、未サポート OS の導入・利用を行なったことによりお 客様に損害が生じた場合には、弊社はその損害につき責任を負いかねます。
- ⚫ 弊社の窓口では、PRIMERGY に関連した未サポート OS に関する問合せ、その他のサポートはお受けで きません。そのため、未サポート OS の導入・利用にあたっては、お客様の責任で、ご利用いただきま すようお願いします。
- ⚫ ハードウェアの修理・保守に関しては、当該機種が正式にサポートしている OS 環境での動作の範囲に 限られます。
- 本資料記載の内容は、予告なしに変更される場合があります。

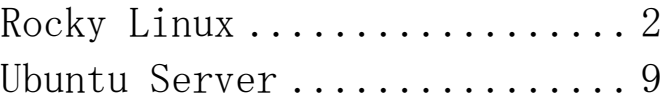

# PRIMERGY RX1440 M2 未サポート OS(RockyLinux) 動作検証確認情報

<span id="page-1-0"></span>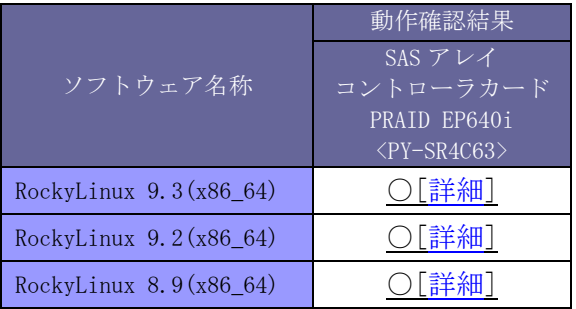

本表を OS 毎に分割致しました。 そのため他の OS を別頁に記載している場合があります。

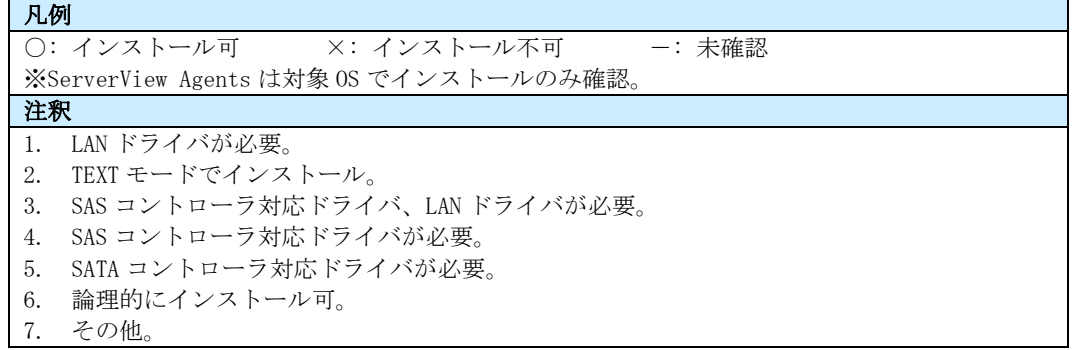

# PRIMERGY RX1440 M2 SAS アレイコントローラカード RockyLinux 9.3 (x86\_64) 動作確認

- <span id="page-2-0"></span>⚫ 本資料で公開する動作確認情報については、あくまでも弊社で用意したテスト環境における 動作結 果であり、お客様の ご利用環境での未サポート OS の動作を保証するものではなく、未サポート OS の 利用を推奨するものでもありません。
- ⚫ 本資料で公開している動作確認情報にもとづき、未サポート OS の導入・利用を行なったことによりお 客様に損害が生じた場合には、弊社はその損害につき責任を負いかねます。
- ⚫ 弊社の窓口では、PRIMERGY に関連した未サポート OS に関する問合せ、その他のサポートはお受けで きません。そのため、未サポート OS の導入・利用にあたっては、お客様の責任で、ご利用いただきま すようお願いします。
- ⚫ ハードウェアの修理・保守に関しては、当該機種が正式にサポートしている OS 環境での動作の範囲に 限られます。
- 本資料記載の内容は、予告なしに変更される場合があります。

#### ■ハード環境

PRIMERGY RX1440 M2

- $\cdot$  BIOS : R1.4.0
- $\cdot$  CPU : AMD EPYC 9654 96-Core Processor 2.4GHz/96 コア/384MB  $\times$ 1
- ・メモリ :48GB
- ・NIC :オンボード 1000BASE-T ×1
- Disk : SATA SSD 480GB x2
- ・外部記憶 :USB DVD ドライブ

## ■デバイスドライバ 【ドライバ名】

- •LAN : Intel Corporation I210 Gigabit Network Connection (rev 03) [igb]
- ・VGA :ASPEED Technology, Inc. ASPEED Graphics Family (rev 52)
- RAID : Broadcom / LSI MegaRAID 12GSAS/PCIe Secure SAS39xx

## ■ディストリビューション

- ・ディストリビューション : Rocky Linux release 9.3 (Blue Onyx)
- · カーネル版数 : 5.14.0-362.8.1.el9 3.x86 64

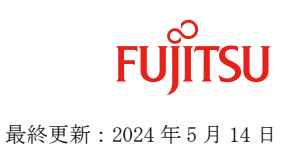

#### ■インストール及び動作確認結果

PRIMERGY RX1440 M2 Rocky 9.3 (x86\_64) 5.14.0-362.8.1.el9\_3.x86\_64

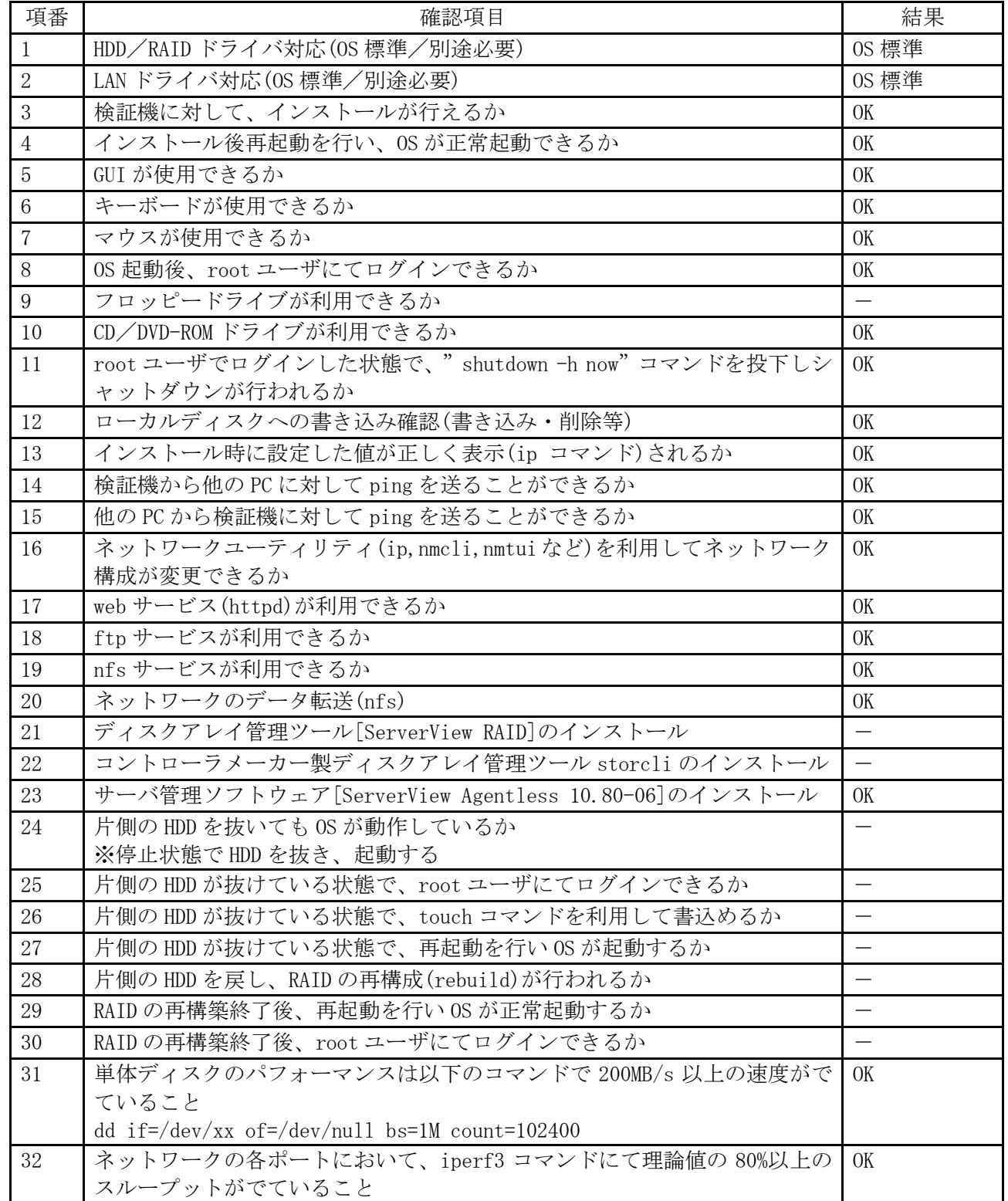

#### ■インストール手順

1. DVD ブート後、「Install Rocky Linux 9」を選択し、Enter を押します。

<span id="page-3-0"></span>2. 以降は通常のインストールを実行します。

#### -[トップへ戻る](#page-1-0)-

# PRIMERGY RX1440 M2 SAS アレイコントローラカード RockyLinux 9.2 (x86\_64) 動作確認

- ⚫ 本資料で公開する動作確認情報については、あくまでも弊社で用意したテスト環境における 動作結 果であり、お客様の ご利用環境での未サポート OS の動作を保証するものではなく、未サポート OS の 利用を推奨するものでもありません。
- ⚫ 本資料で公開している動作確認情報にもとづき、未サポート OS の導入・利用を行なったことによりお 客様に損害が生じた場合には、弊社はその損害につき責任を負いかねます。
- ⚫ 弊社の窓口では、PRIMERGY に関連した未サポート OS に関する問合せ、その他のサポートはお受けで きません。そのため、未サポート OS の導入・利用にあたっては、お客様の責任で、ご利用いただきま すようお願いします。
- ⚫ ハードウェアの修理・保守に関しては、当該機種が正式にサポートしている OS 環境での動作の範囲に 限られます。
- 本資料記載の内容は、予告なしに変更される場合があります。

#### ■ハード環境

PRIMERGY RX1440 M2

- $\cdot$  BIOS : R1.4.0
- $\cdot$  CPU : AMD EPYC 9654 96-Core Processor 2.4GHz/96 コア/384MB  $\times$ 1
- ・メモリ :48GB
- ・NIC :オンボード 1000BASE-T ×1
- Disk : SATA SSD 480GB x2
- ・外部記憶 :USB DVD ドライブ

## ■デバイスドライバ 【ドライバ名】

- •LAN : Intel Corporation I210 Gigabit Network Connection (rev 03) [igb]
- ・VGA :ASPEED Technology, Inc. ASPEED Graphics Family (rev 52)
- RAID : Broadcom / LSI MegaRAID 12GSAS/PCIe Secure SAS39xx

## ■ディストリビューション

- ・ディストリビューション : Rocky Linux release 9.2 (Blue Onyx)
- ·カーネル版数 : 5.14.0-284.11.1.el9 2.x86 64

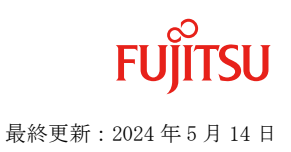

# ■インストール及び動作確認結果

PRIMERGY RX1440 M2 Rocky 9.2 (x86\_64) 5.14.0-284.11.1.el9\_2.x86\_64

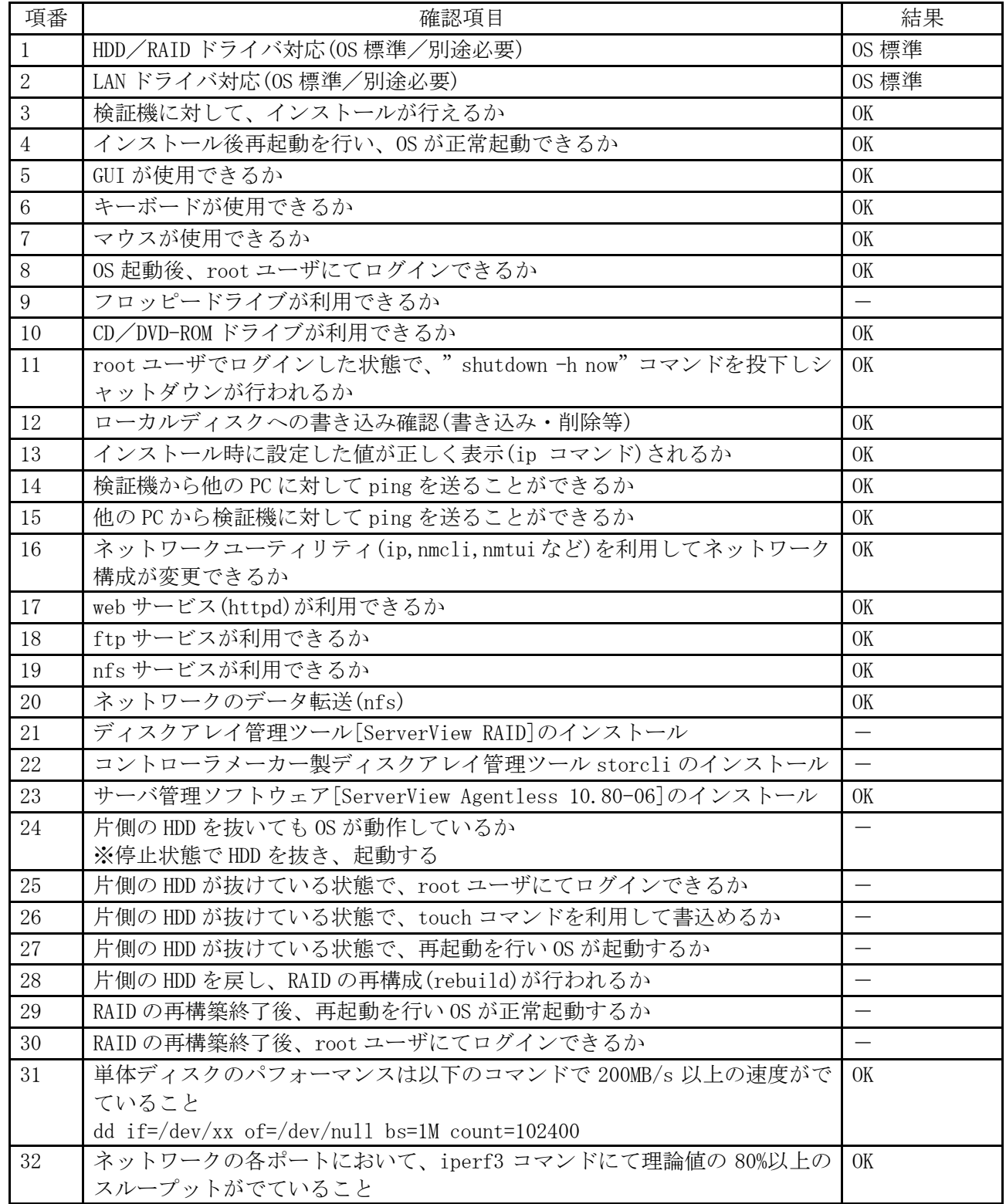

#### ■インストール手順

1. DVD ブート後、「Install Rocky Linux 9」を選択し、Enter を押します。

<span id="page-5-0"></span>2. 以降は通常のインストールを実行します。

#### -[トップへ戻る](#page-1-0)-

# PRIMERGY RX1440 M2 SAS アレイコントローラカード RockyLinux 8.9 (x86\_64) 動作確認

- ⚫ 本資料で公開する動作確認情報については、あくまでも弊社で用意したテスト環境における 動作結 果であり、お客様の ご利用環境での未サポート OS の動作を保証するものではなく、未サポート OS の 利用を推奨するものでもありません。
- ⚫ 本資料で公開している動作確認情報にもとづき、未サポート OS の導入・利用を行なったことによりお 客様に損害が生じた場合には、弊社はその損害につき責任を負いかねます。
- ⚫ 弊社の窓口では、PRIMERGY に関連した未サポート OS に関する問合せ、その他のサポートはお受けで きません。そのため、未サポート OS の導入・利用にあたっては、お客様の責任で、ご利用いただきま すようお願いします。
- ⚫ ハードウェアの修理・保守に関しては、当該機種が正式にサポートしている OS 環境での動作の範囲に 限られます。
- 本資料記載の内容は、予告なしに変更される場合があります。

#### ■ハード環境

PRIMERGY RX1440 M2

- $\cdot$  BIOS : R1.4.0
- $\cdot$  CPU : AMD EPYC 9654 96-Core Processor 2.4GHz/96 コア/384MB  $\times$ 1
- ・メモリ :48GB
- ・NIC :オンボード 1000BASE-T ×1
- Disk : SATA SSD 480GB x2
- ・外部記憶 :USB DVD ドライブ

# ■デバイスドライバ 【ドライバ名】

- •LAN : Intel Corporation I210 Gigabit Network Connection (rev 03) [igb]
- ・VGA :ASPEED Technology, Inc. ASPEED Graphics Family (rev 52)
- RAID : Broadcom / LSI MegaRAID 12GSAS/PCIe Secure SAS39xx

## ■ディストリビューション

- ・ディストリビューション : Rocky Linux release 8.9 (Green Obsidian)
- · カーネル版数 : 4.18.0-513.5.1.el8 9.x86 64

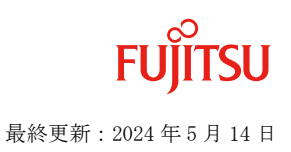

# ■インストール及び動作確認結果

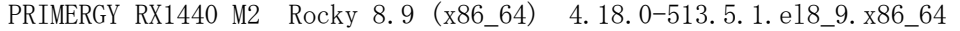

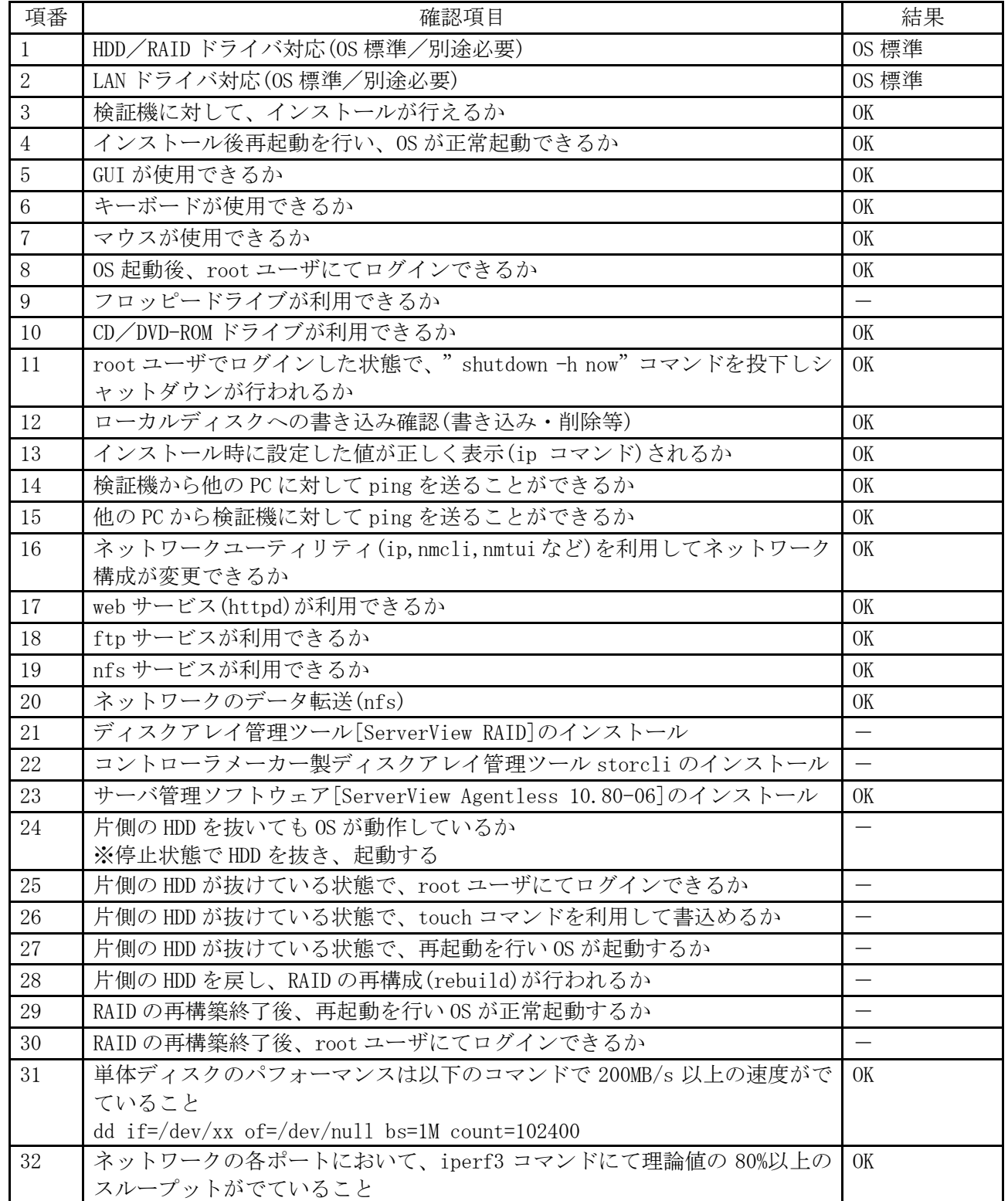

#### ■インストール手順

1. DVD ブート後、「Install Rocky Linux 8」を選択し、Enter を押します。

2. 以降は通常のインストールを実行します。

-[トップへ戻る](#page-1-0)-

-

# PRIMERGY RX1440 M2 未サポート OS(Ubuntu Server) 動作検証確認情報

<span id="page-8-0"></span>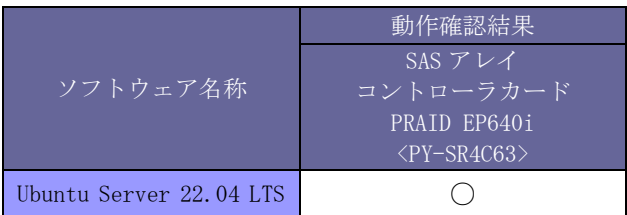

本表を OS 毎に分割致しました。 そのため他の OS を別頁に記載している場合があります。

注:Ubuntu 14.04 以降は Ubuntu の認証を取得し、Ubuntu Server certified hardware サイトにて詳細を 公開しております。 <https://certification.ubuntu.com/server/> (外部サイトリンク、英語)を参照 ください。

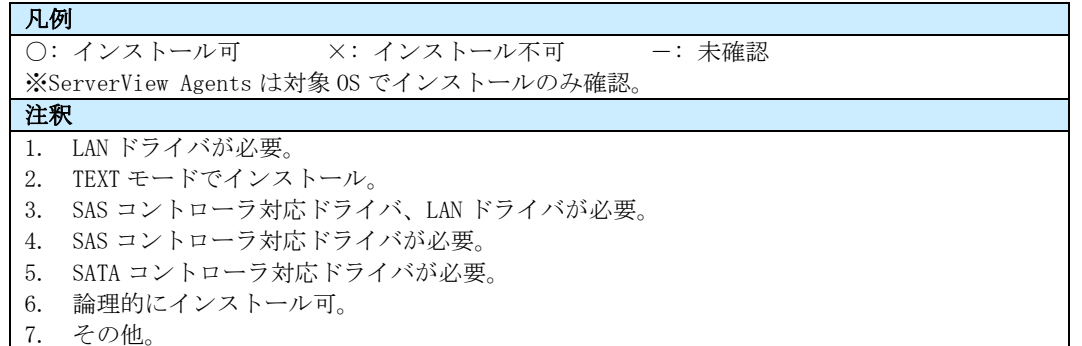